**Passo a passo de como consultar inventário**

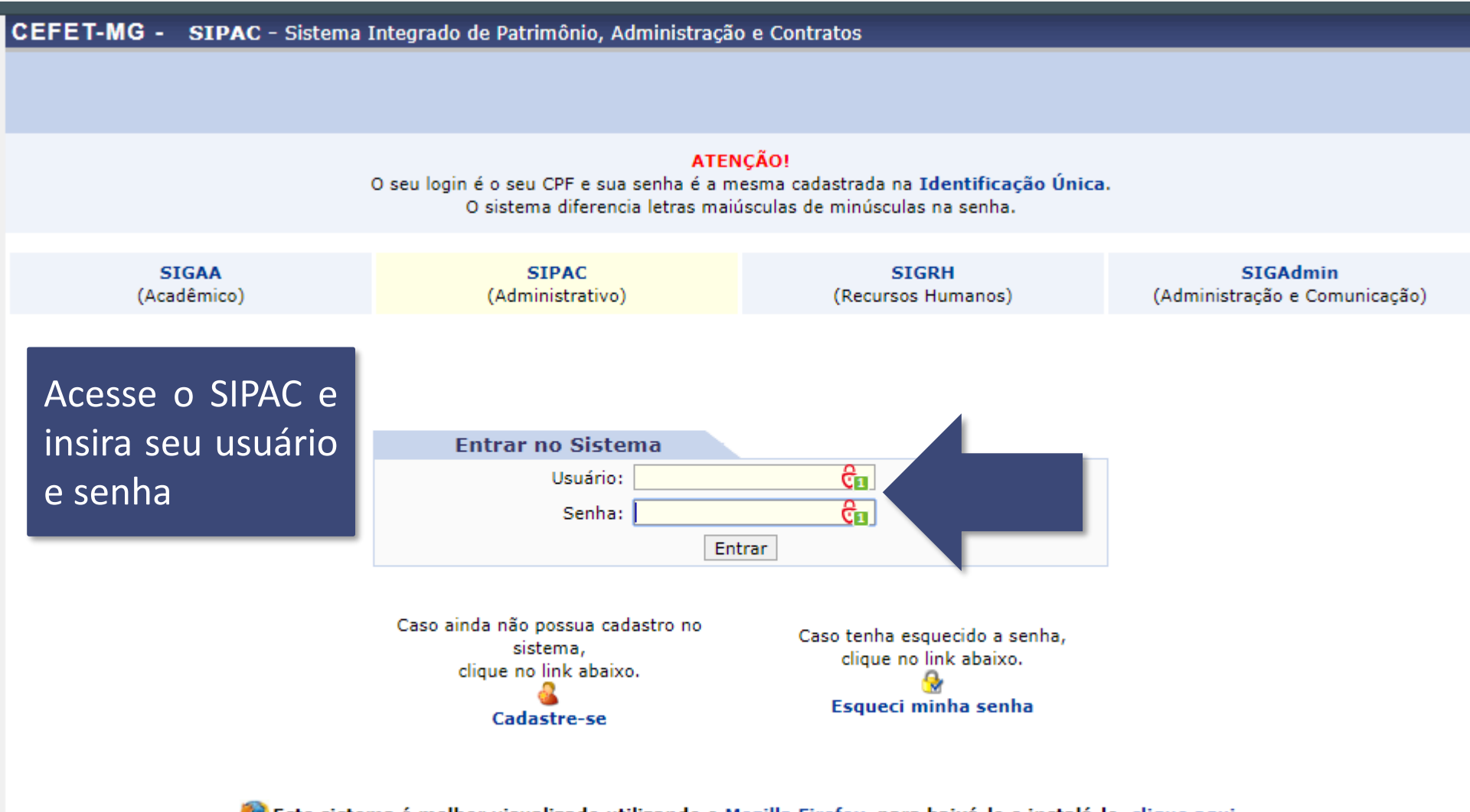

Este sistema é melhor visualizado utilizando o Mozilla Firefox, para baixá-lo e instalá-lo, clique aqui.

SIPAC | Secretaria de Governança da Informação - (31) 3319-7000 | Copyright © 2005-2020 - CEFET-MG - vm-sig-app-02.ditic.sgi.cefetmg.br.inst2 - v4.46.17.cefet47i

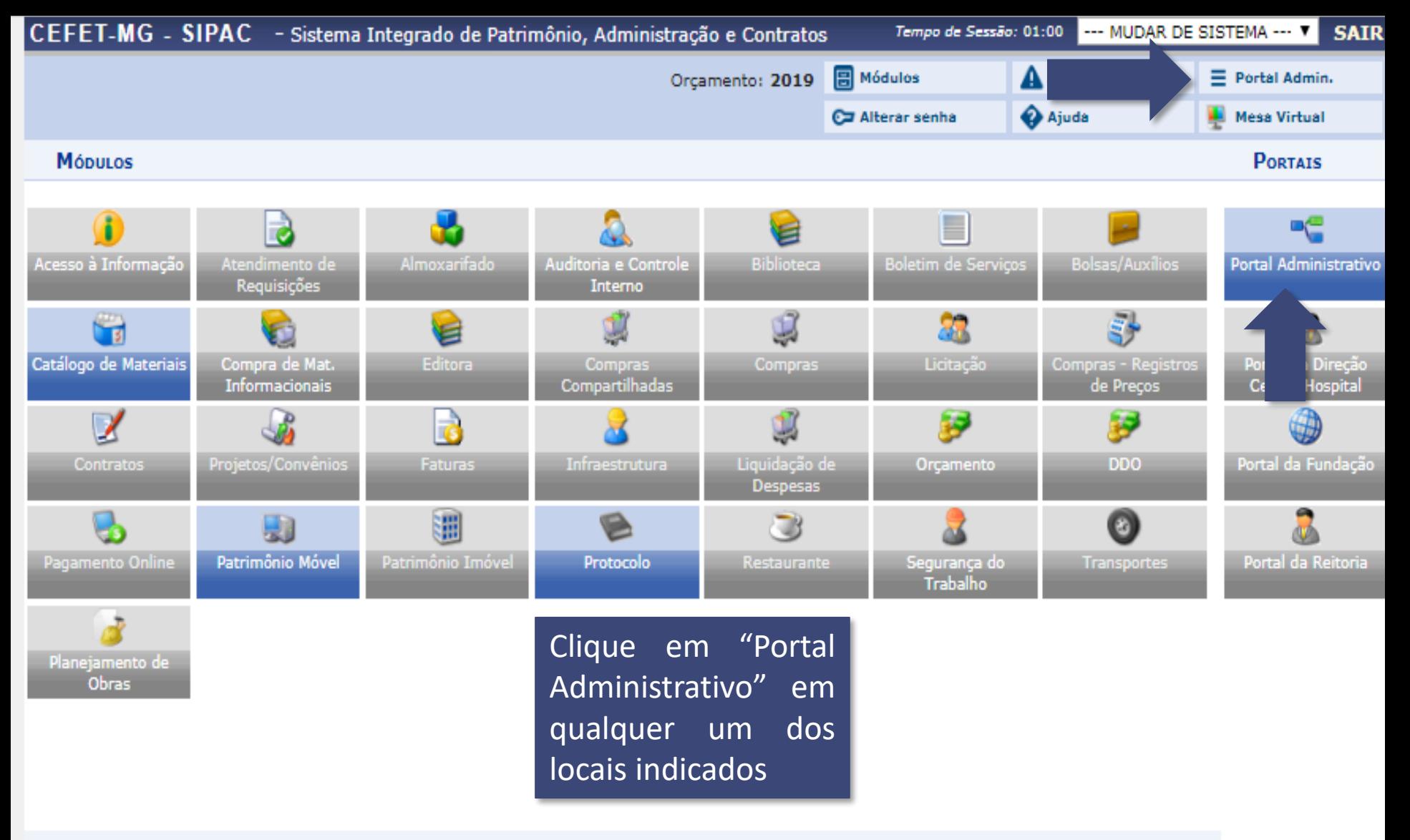

## **OUTROS SISTEMAS**

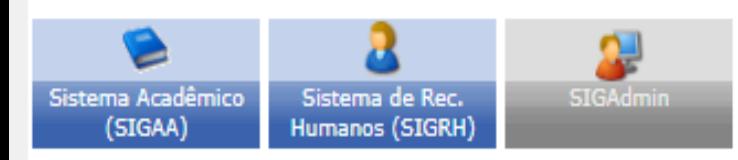

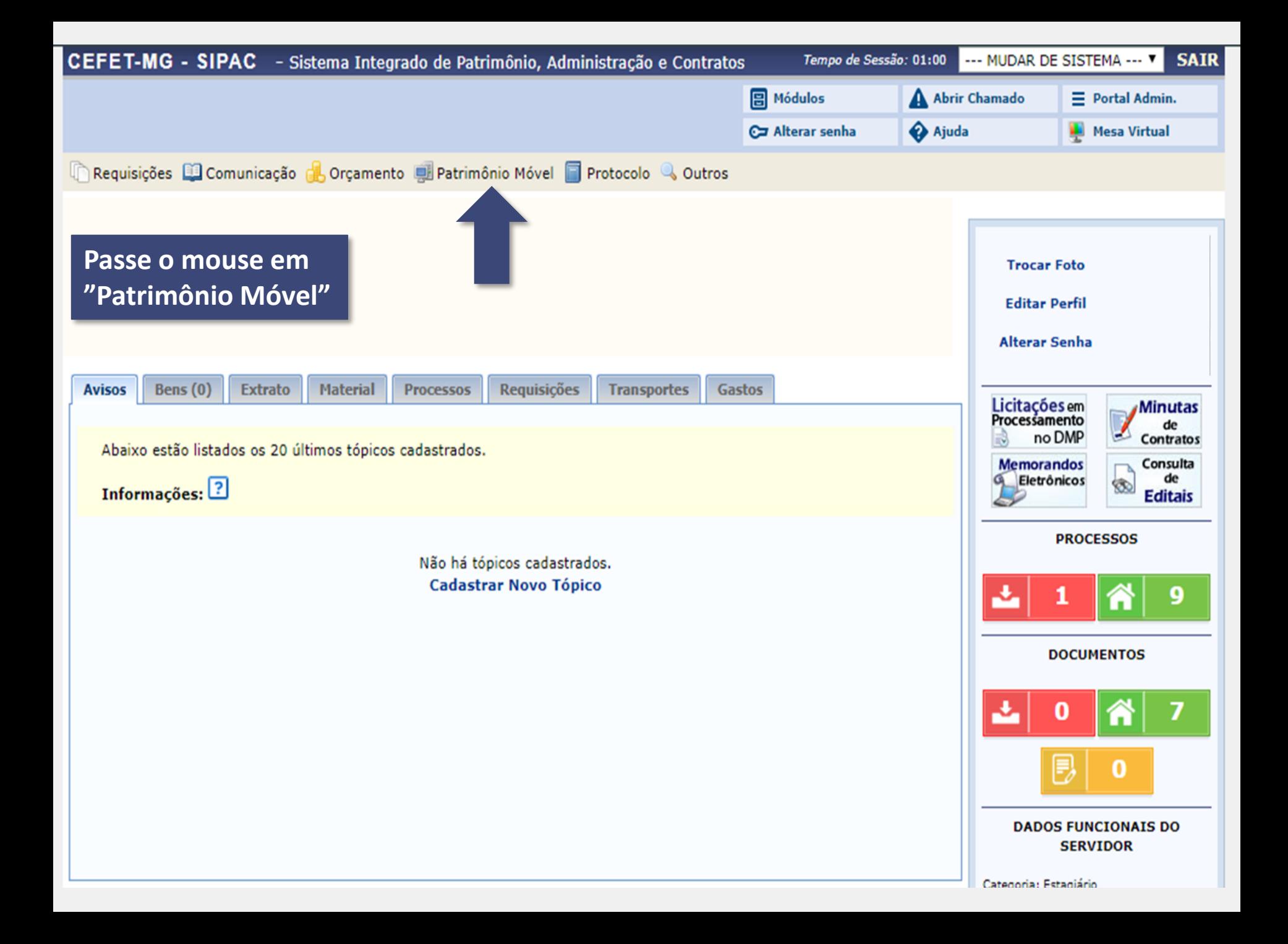

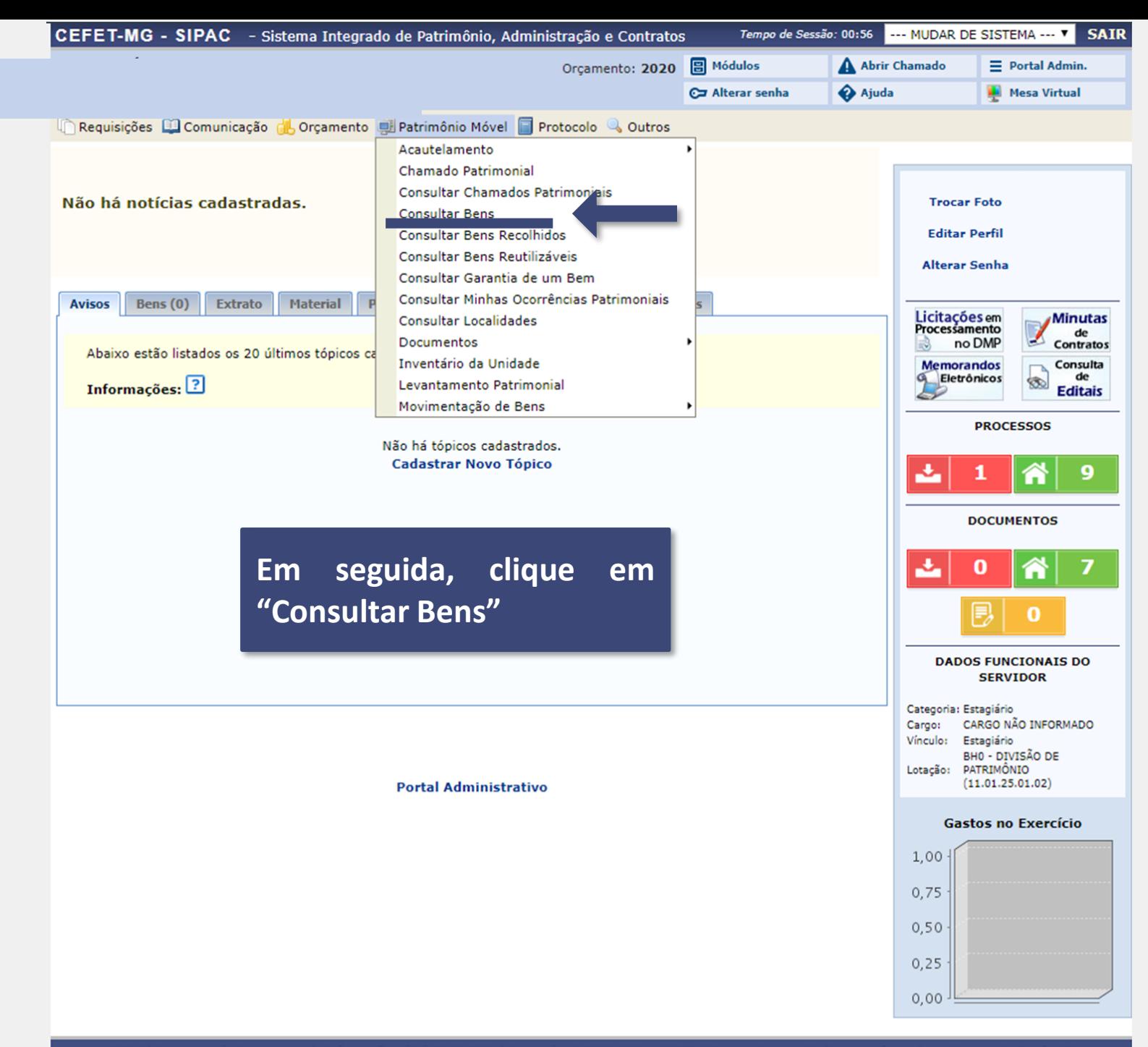

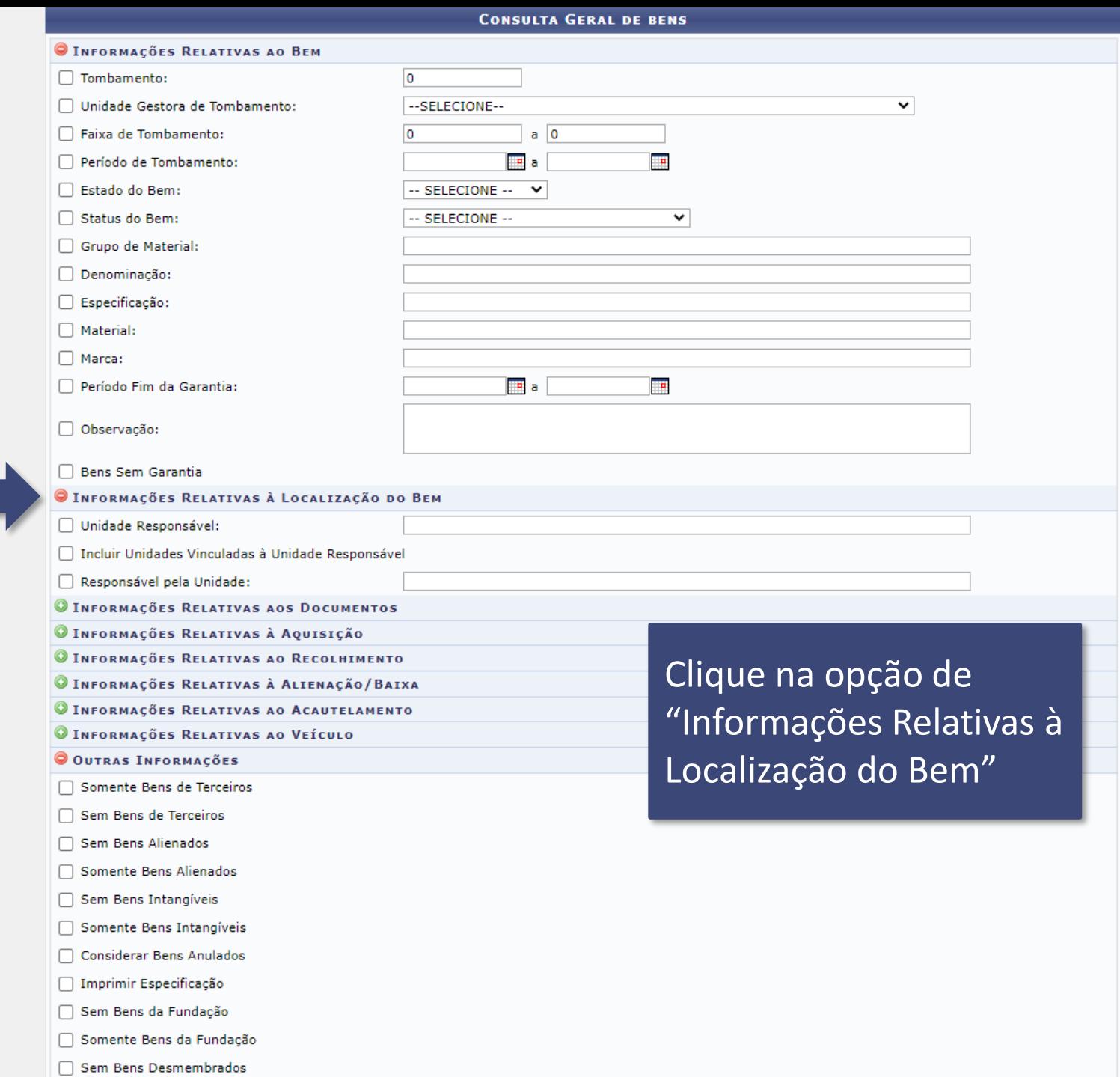

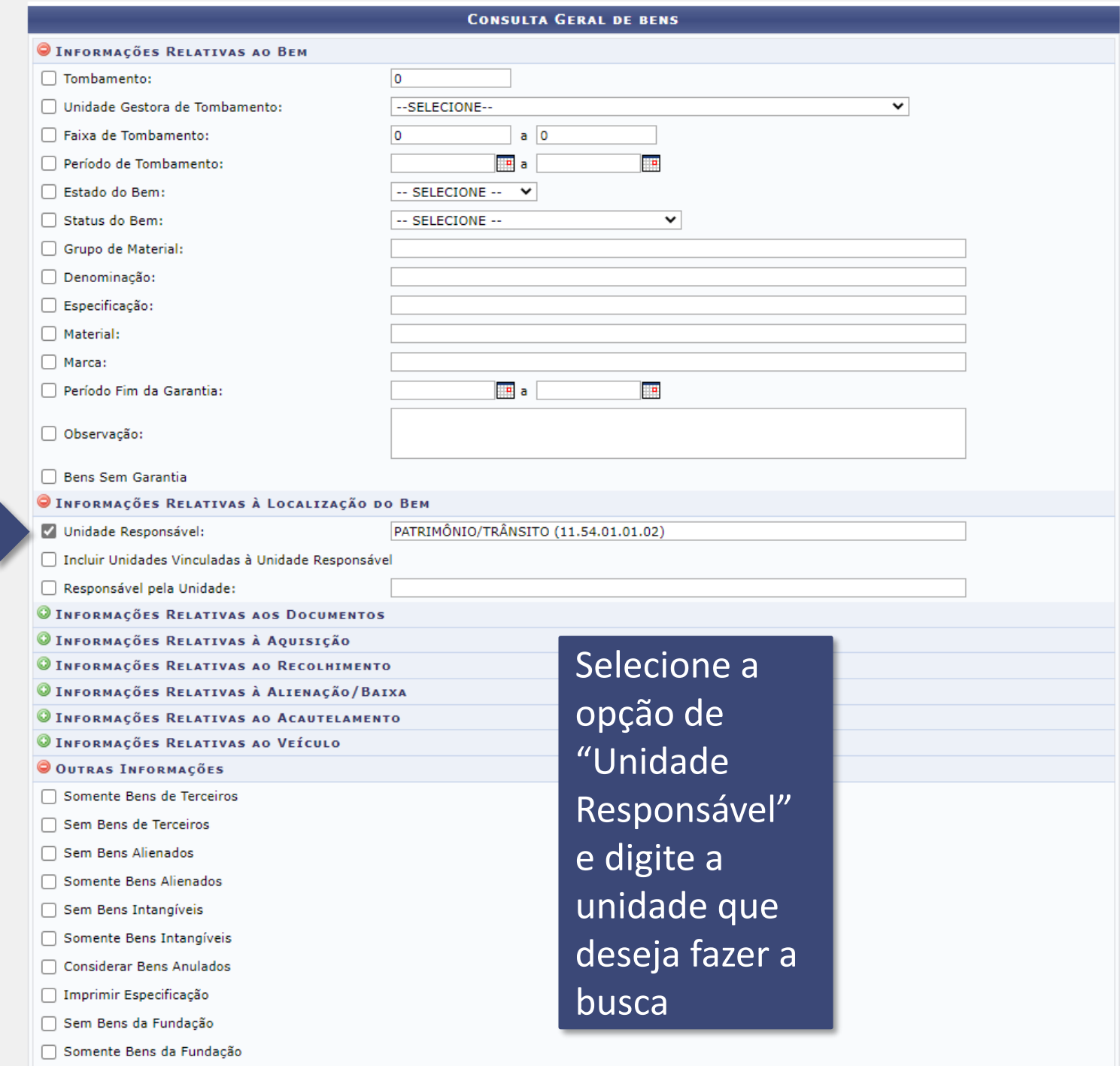

 $\Box$  Sam Banc Desmambrados

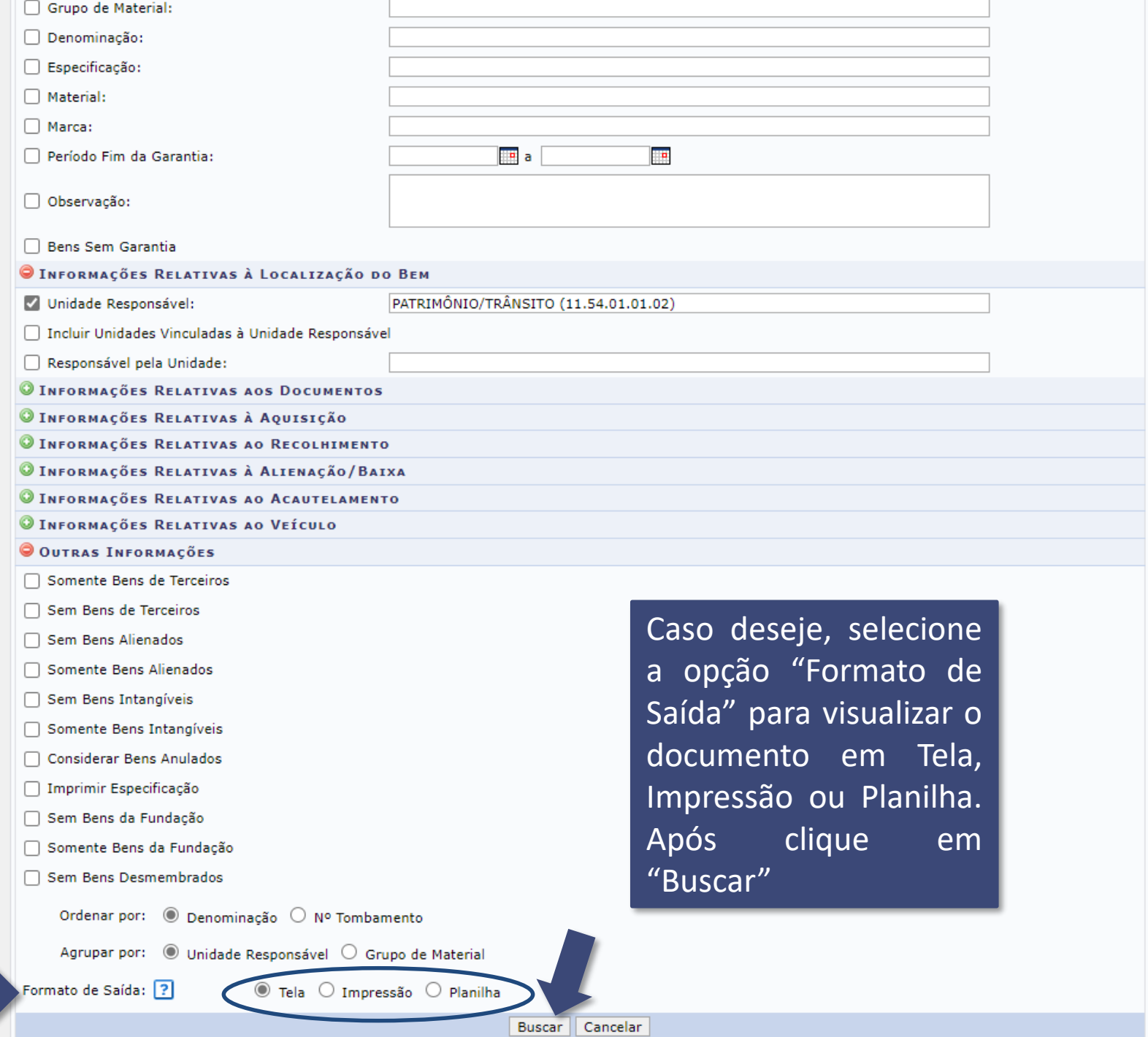

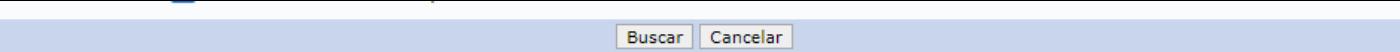

## $\mathbb{Q}_:$  Visualizar Bem

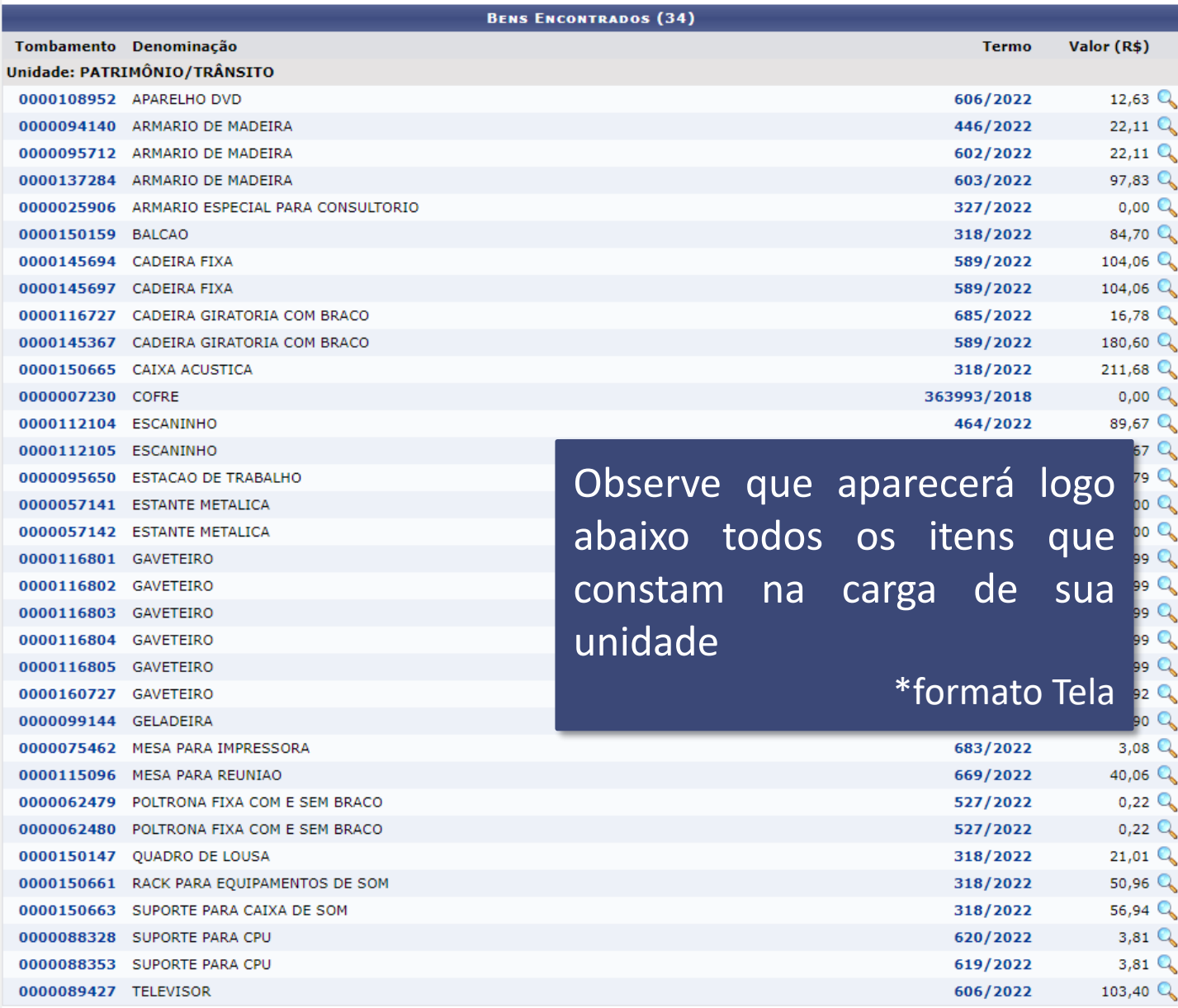

Pag.  $1 - 1$ 

34 Registro(s) Encontrado(s)